# **BAB V**

# **IMPLEMENTASI DAN PENGUJIAN SISTEM**

#### **5.1 IMPLEMENTASI SISTEM**

Setelah perancangan aplikasi GIS lokasi rawan banjir dan kebakaran di kota Jambi ini selesai dirancang dan didesain, maka tahap selanjutnya adalah implementasi sistem. Adapun hasil dari implementasinya adalah sebagai berikut :

#### **1. Tampilan Halaman Utama**

Pada gambar 5.1 menampilkan hasil implementasi menu halaman utama pada aplikasi sistem informasi geografis lokasi rawan banjir dan kebakaran di kota Jambi. Tampilan ini merupakan implementasi dari rancangan tampilan pada gambar 4.17, sedangkan listing program ada pada lampiran :

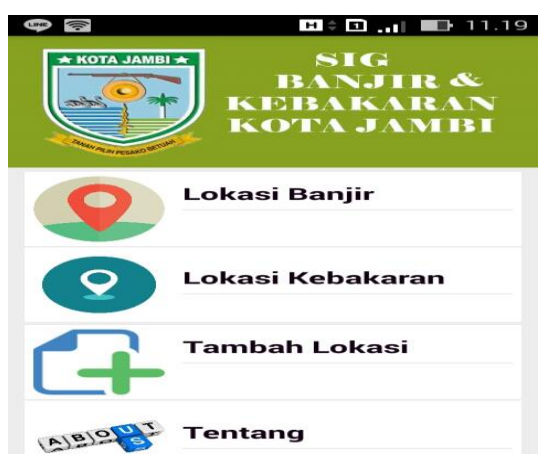

**Gambar 5.1 Tampilan Halaman Utama**

## **2. Tampilan Halaman Menu Tanggal Banjir**

Pada gambar 5.2 menampilkan hasil implementasi menu tanggal banjir pada aplikasi sistem informasi geografis lokasi rawan banjir dan kebakaran di kota Jambi. Tampilan ini merupakan implementasi dari rancangan tampilan pada gambar 4.18, sedangkan listing program ada pada lampiran :

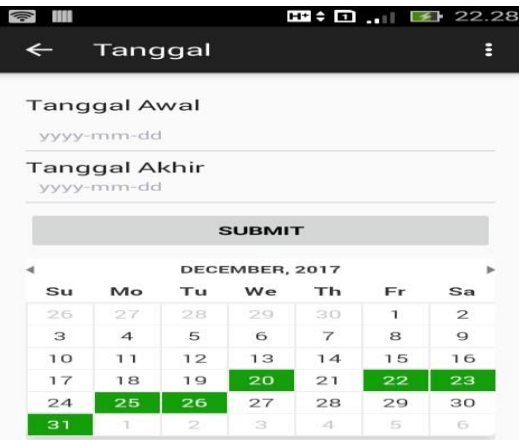

**Gambar 5.2 Tampilan Halaman Menu Tanggal Banjir**

### **3. Tampilan Halaman Menu Lokasi Banjir**

Pada gambar 5.3 menampilkan hasil implementasi menu lokasi banjir pada aplikasi sistem informasi geografis lokasi rawan banjir dan kebakaran di kota Jambi. Tampilan ini merupakan implementasi dari rancangan tampilan pada gambar 4.19, sedangkan listing program ada pada lampiran :

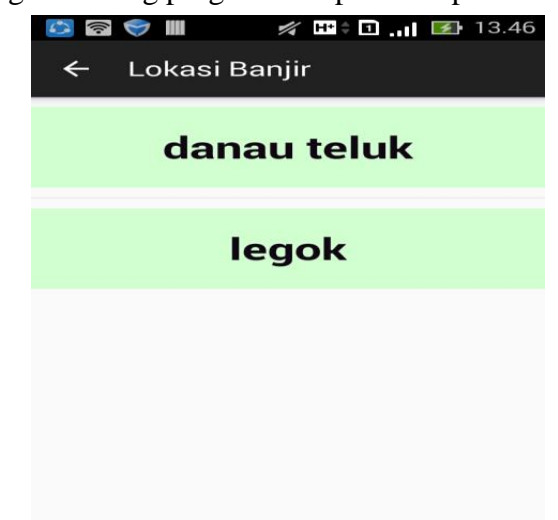

**Gambar 5.3 Tampilan Halaman Menu Lokasi Banjir**

#### **4. Tampilan Halaman Menu Detail Banjir**

Pada gambar 5.4 menampilkan hasil implementasi menu detail banjir pada aplikasi sistem informasi geografis lokasi rawan banjir di kota Jambi. Tampilan ini merupakan implementasi dari rancangan tampilan pada gambar 4.20, sedangkan listing program ada pada lampiran :

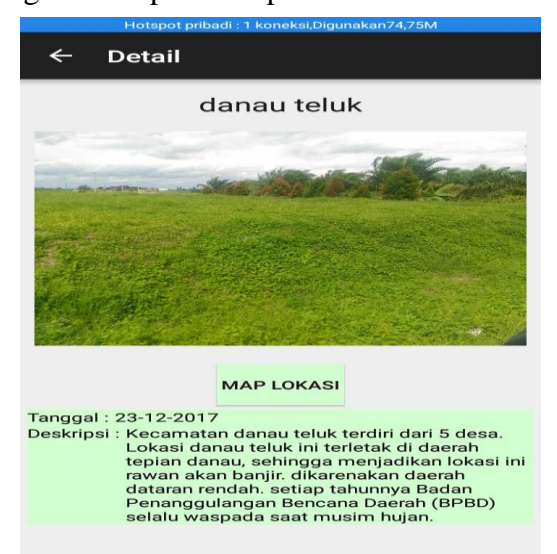

**Gambar 5.4 Tampilan Halaman Menu Detail Banjir**

# **5. Tampilan Halaman Menu Map Banjir**

Pada gambar 5.5 menampilkan hasil implementasi menu map banjir pada aplikasi sistem informasi geografis lokasi rawan banjir dan kebakaran di kota Jambi. Tampilan ini merupakan implementasi dari rancangan tampilan pada gambar 4.21, sedangkan listing program ada pada lampiran :

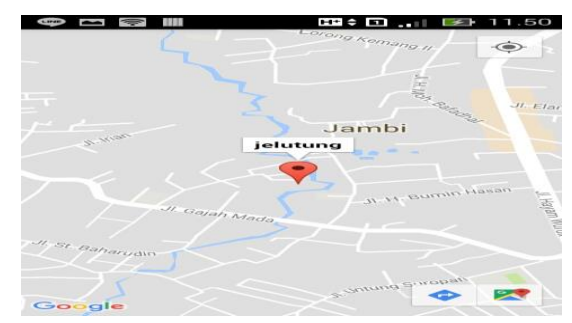

**Gambar 5.5 Tampilan Halaman Menu Map Banjir**

#### **6. Tampilan Halaman Menu Tanggal Kebakaran**

Pada gambar 5.6 menampilkan hasil implementasi menu tanggal kebakaran pada aplikasi sistem informasi geografis lokasi rawan banjir dan kebakaran di kota Jambi. Tampilan ini merupakan implementasi dari rancangan tampilan pada gambar 4.22, sedangkan listing program ada pada lampiran :

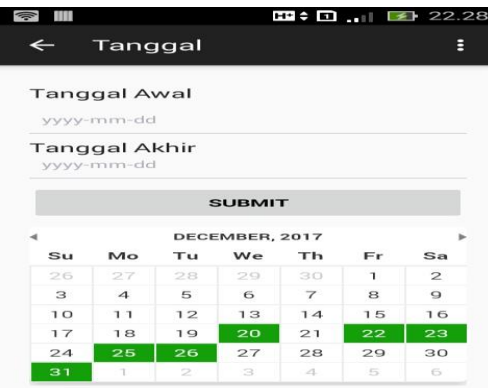

**Gambar 5.6 Tampilan Halaman Menu Tanggal Kebakaran**

# **7. Tampilan Halaman Menu Lokasi Kebakaran**

Pada gambar 5.7 menampilkan hasil implementasi menu lokasi kebakaran pada aplikasi sistem informasi geografis lokasi banjir dan kebakaran di kota Jambi. Tampilan ini merupakan implementasi dari rancangan tampilan pada gambar 4.23, sedangkan listing program ada pada lampiran :

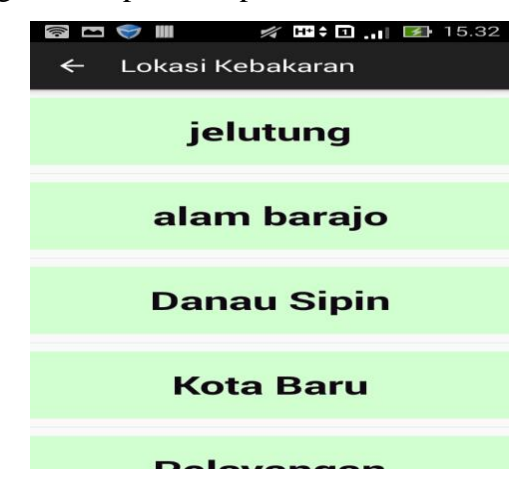

**Gambar 5.7 Tampilan Halaman Menu Lokasi Kebakaran**

# **8. Tampilan Halaman Menu Detail Kebakaran**

Pada gambar 5.8 menampilkan hasil implementasi menu detail kebakaran pada aplikasi sistem informasi geografis lokasi banjir dan kebakaran di kota Jambi. Tampilan ini merupakan implementasi dari rancangan tampilan pada gambar 4.24, sedangkan listing program ada pada lampiran :

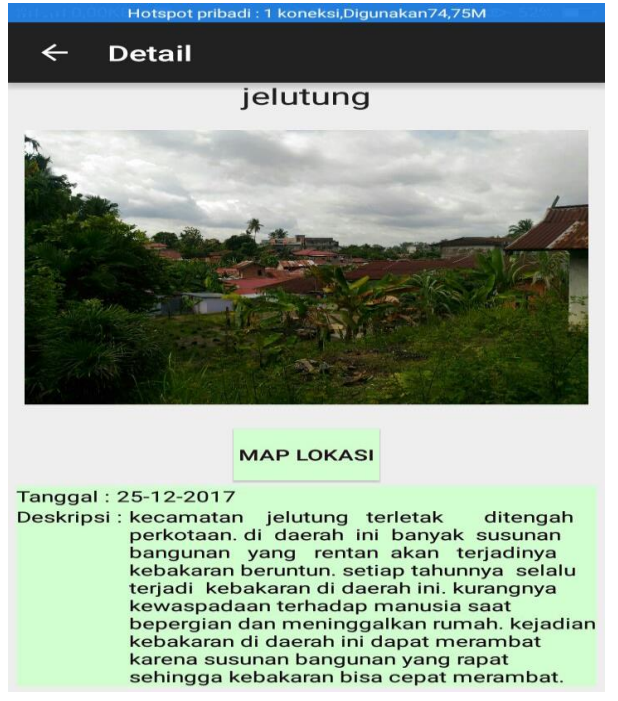

**Gambar 5.8 Tampilan Halaman Menu Detail Kebakaran**

## **9. Tampilan Halaman Menu Map Kebakaran**

Pada gambar 5.9 menampilkan hasil implementasi menu map kebakaran pada aplikasi sistem informasi geografis lokasi banjir dan kebakaran di kota Jambi. Tampilan ini merupakan implementasi dari rancangan tampilan pada gambar 4.25, sedangkan listing program ada pada lampiran :

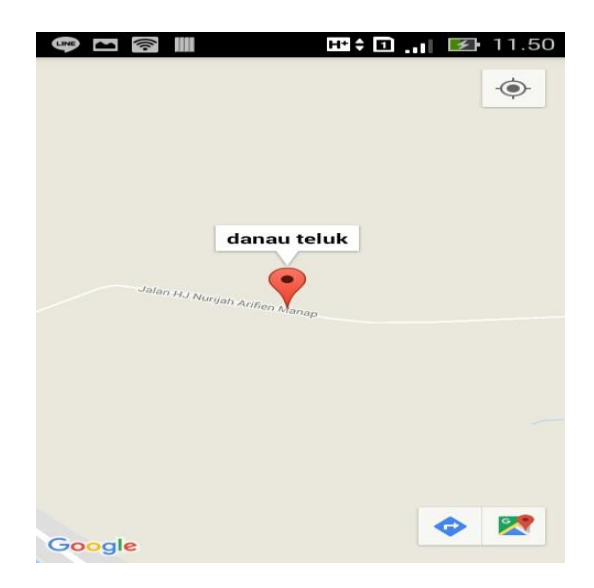

**Gambar 5.9 Tampilan Halaman Menu Map Kebakaran**

# **10. Tampilan Halaman Menu Tambah Lokasi Banjir Dan Kebakaran**

Pada gambar 5.10 menampilkan hasil implementasi menu tambah lokasi banjir dan kebakaran pada aplikasi sistem informasi geografis lokasi banjir dan kebakaran di kota Jambi. Tampilan ini merupakan implementasi dari rancangan

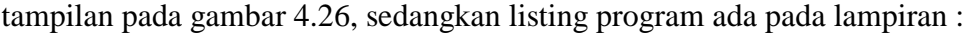

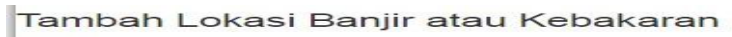

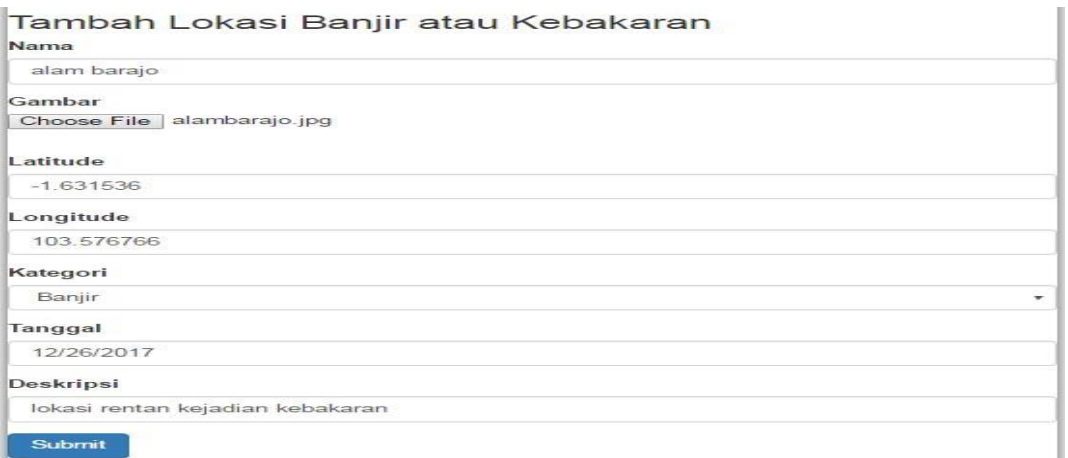

**Gambar 5.10 Tampilan Halaman Menu Tambah Lokasi Banjir Dan** 

**Kebakaran**

## **11. Tampilan Halaman Menu Tentang**

Pada gambar 5.11 menampilkan hasil implementasi menu tentang pada aplikasi sistem informasi geografis lokasi rawan banjir dan kebakaran di kota Jambi. Tampilan ini merupakan implementasi dari rancangan tampilan pada gambar 4.27, sedangkan listing program ada pada lampiran :

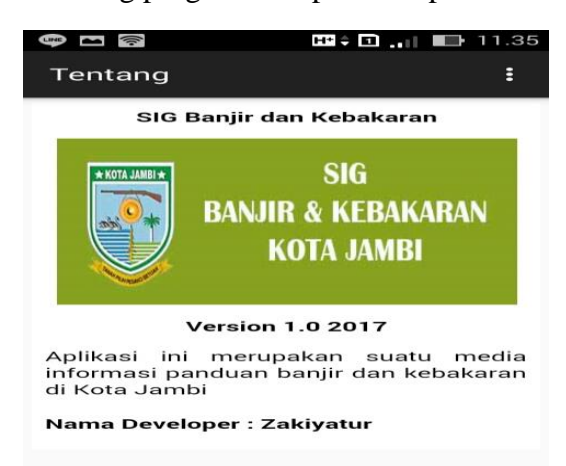

**Gambar 5.11 Tampilan Halaman Menu Tentang**

#### **12. Tampilan Halaman Menu Keluar**

Pada gambar 5.12 menampilkan hasil implementasi menu keluar pada aplikasi sistem informasi geografis lokasi rawan banjir dan kebakaran di kota Jambi. Tampilan ini merupakan implementasi dari rancangan tampilan pada gambar 4.28, sedangkan listing program ada pada lampiran :

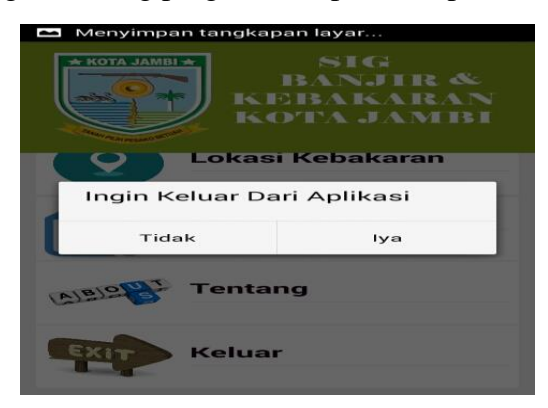

**Gambar 5.12 Tampilan Halaman Menu Keluar**

### **13. Tampilan Halaman Menu Home Halaman Admin**

Pada gambar 5.13 menampilkan hasil implementasi menu home halaman admin pada aplikasi sistem informasi geografis lokasi banjir dan kebakaran di kota Jambi. Tampilan ini merupakan implementasi dari rancangan tampilan pada gambar 4.29, sedangkan listing program ada pada lampiran :

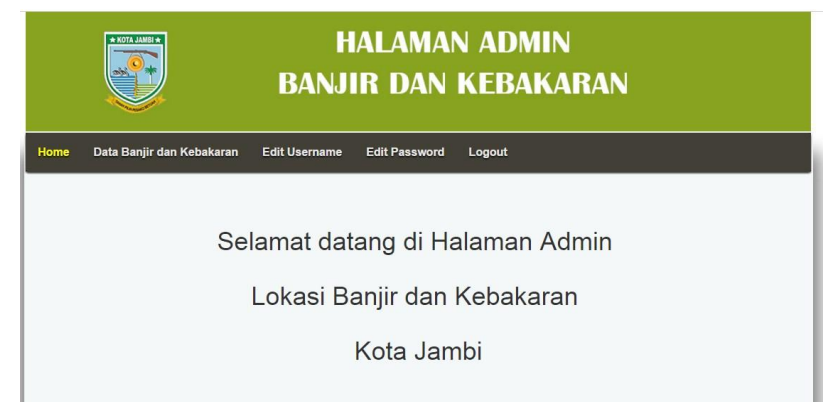

**Gambar 5.13 Tampilan Halaman Menu Home**

# **14. Tampilan Halaman Menu Data Banjir Dan Kebakaran**

Pada gambar 5.14 menampilkan hasil implementasi menu data banjir dan kebakaran pada aplikasi sistem informasi geografis lokasi banjir dan kebakaran di kota Jambi. Tampilan ini merupakan implementasi dari rancangan tampilan pada gambar 4.30, sedangkan listing program ada pada lampiran :

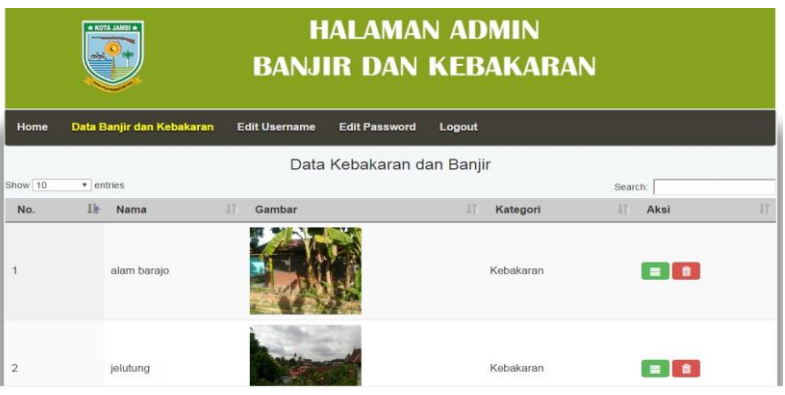

**Gambar 5.14 Tampilan Halaman Menu Data Banjir Dan Kebakaran**

### **15. Tampilan Halaman Menu Detail Banjir Dan Kebakaran**

Pada gambar 5.15 menampilkan hasil implementasi menu detail banjir dan kebakaran pada aplikasi sistem informasi geografis lokasi banjir dan kebakaran di kota Jambi. Tampilan ini merupakan implementasi dari rancangan tampilan pada gambar 4.31, sedangkan listing program ada pada lampiran :

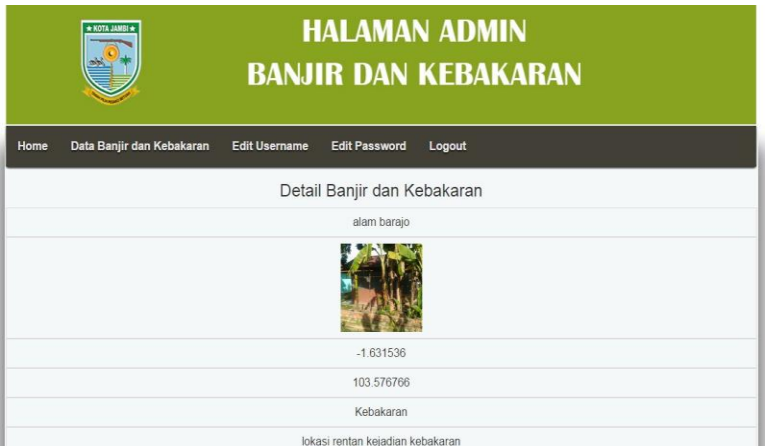

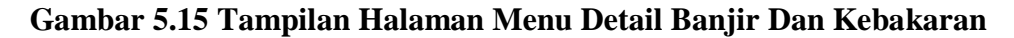

#### **16. Tampilan Halaman Menu Login**

Pada gambar 5.16 menampilkan hasil implementasi menu login pada aplikasi sistem informasi geografis lokasi banjir dan kebakaran di kota Jambi. Tampilan ini merupakan implementasi dari rancangan tampilan pada gambar 4.32, sedangkan listing program ada pada lampiran :

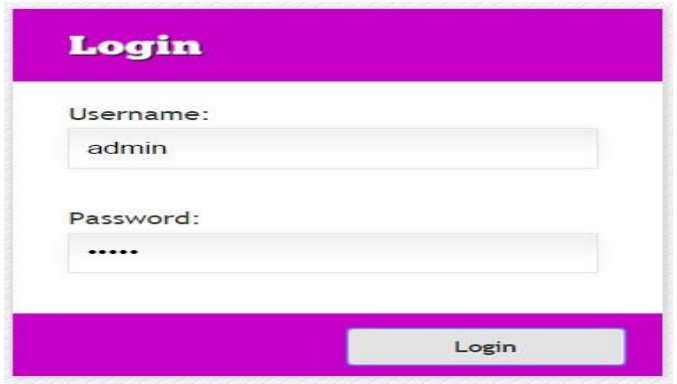

**Gambar 5.16 Tampilan Halaman Menu Login**

## **17. Tampilan Edit Username**

Pada gambar 5.17 menampilkan hasil implementasi menu edit username pada aplikasi sistem informasi geografis lokasi banjir dan kebakaran di kota Jambi. Tampilan ini merupakan implementasi dari rancangan tampilan pada gambar 4.33, sedangkan listing program ada pada lampiran :

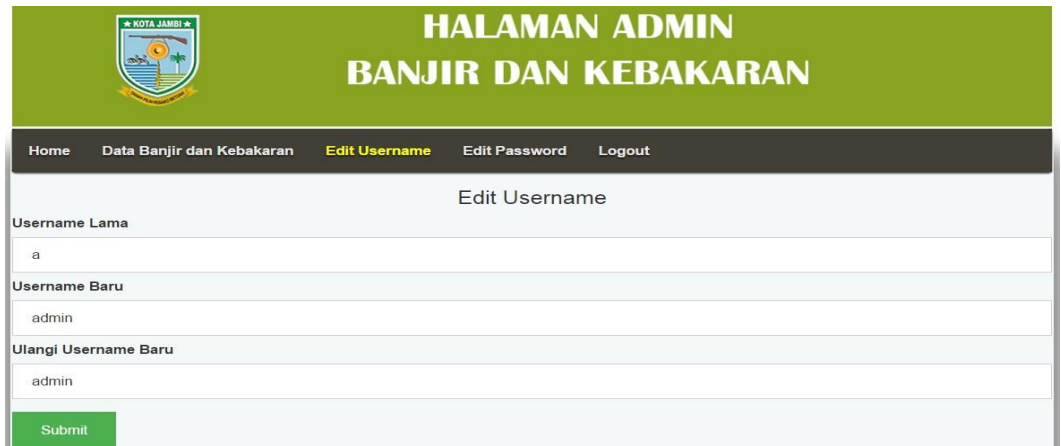

**Gambar 5.17 Tampilan Edit Username**

### **18. Tampilan Edit Password**

Pada gambar 5.18 menampilkan hasil implementasi menu edit password pada aplikasi sistem informasi geografis lokasi banjir dan kebakaran di kota Jambi. Tampilan ini merupakan implementasi dari rancangan tampilan pada gambar 4.34, sedangkan listing program ada pada lampiran :

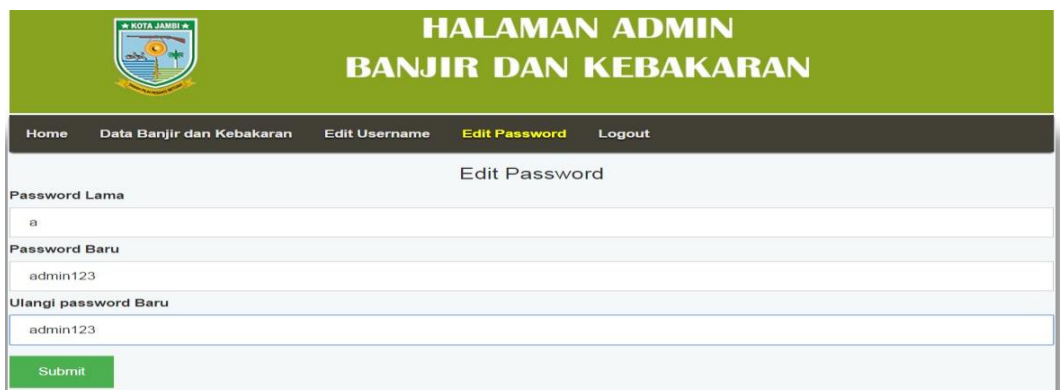

**Gambar 5.18 Tampilan Edit Password**

# **5.2 PENGUJIAN SISTEM**

Pada tahapan ini, akan dilakukan tahapan pengujian terhadap program aplikasi yang telah dihasilkan. Tahapan pengujian ini dilakukan agar aplikasi yang dihasilkan telah sesuai dengan tujuan yang ingin dicapai dan untuk menghindari kesalahan-kesalahan dalam program. Tahapan pengujian ini disajikan dalam bentuk tabel dengan kolom modul yang diuji, prosedur pengujian, masukan, keluaran yang diharapkan, hasil yang didapat, dan kesimpulan pada tabel 5.1 berikut :

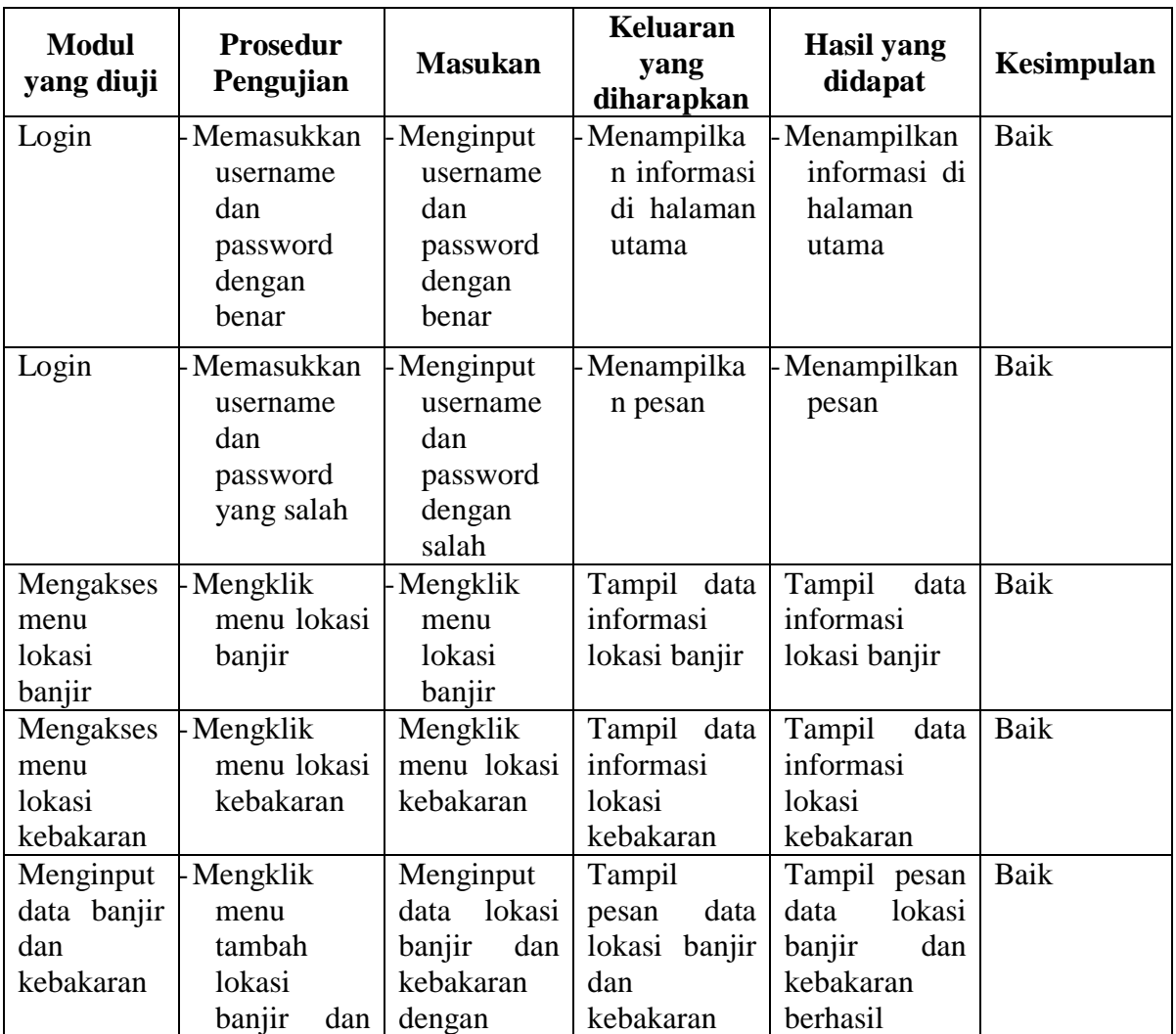

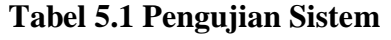

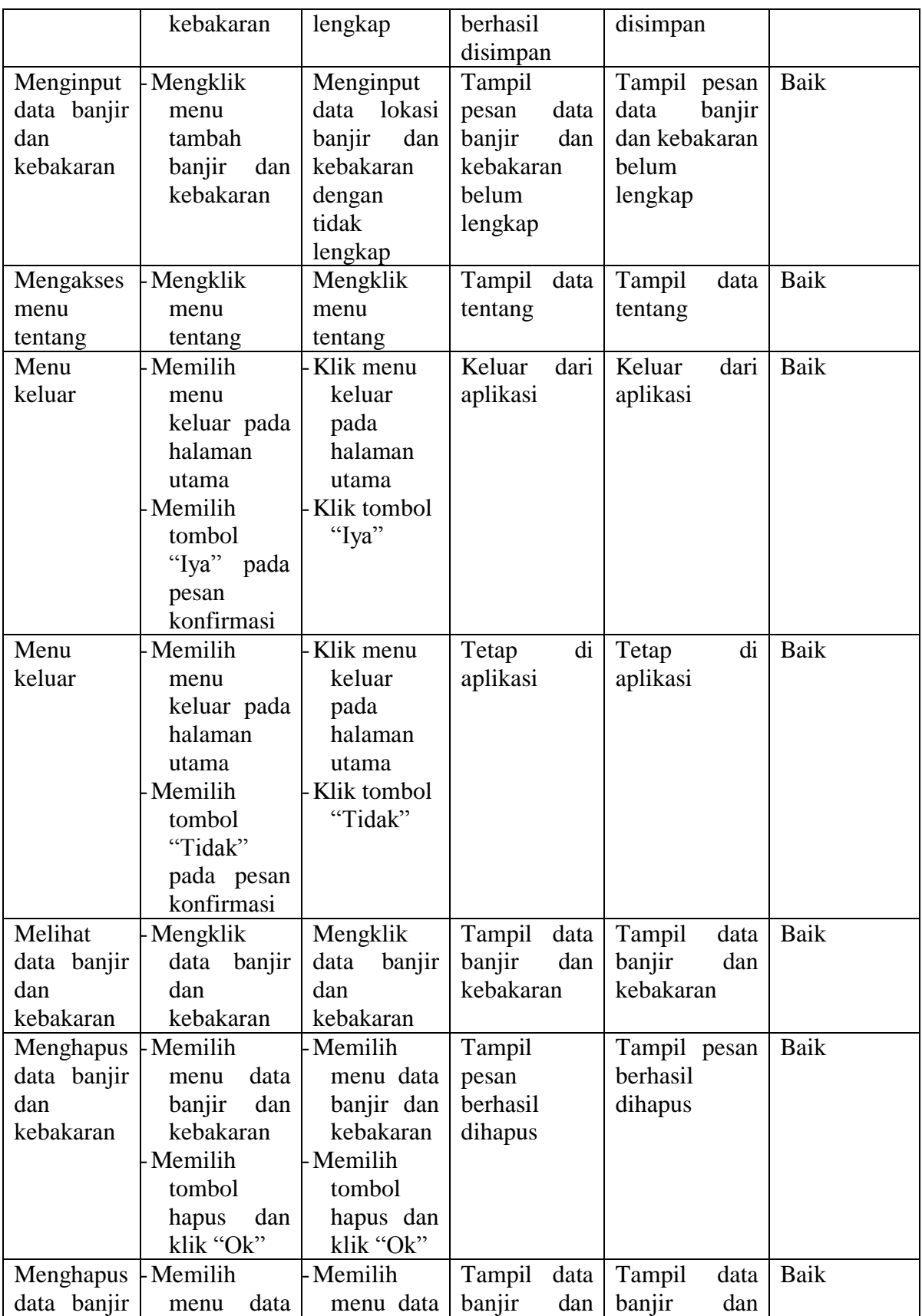

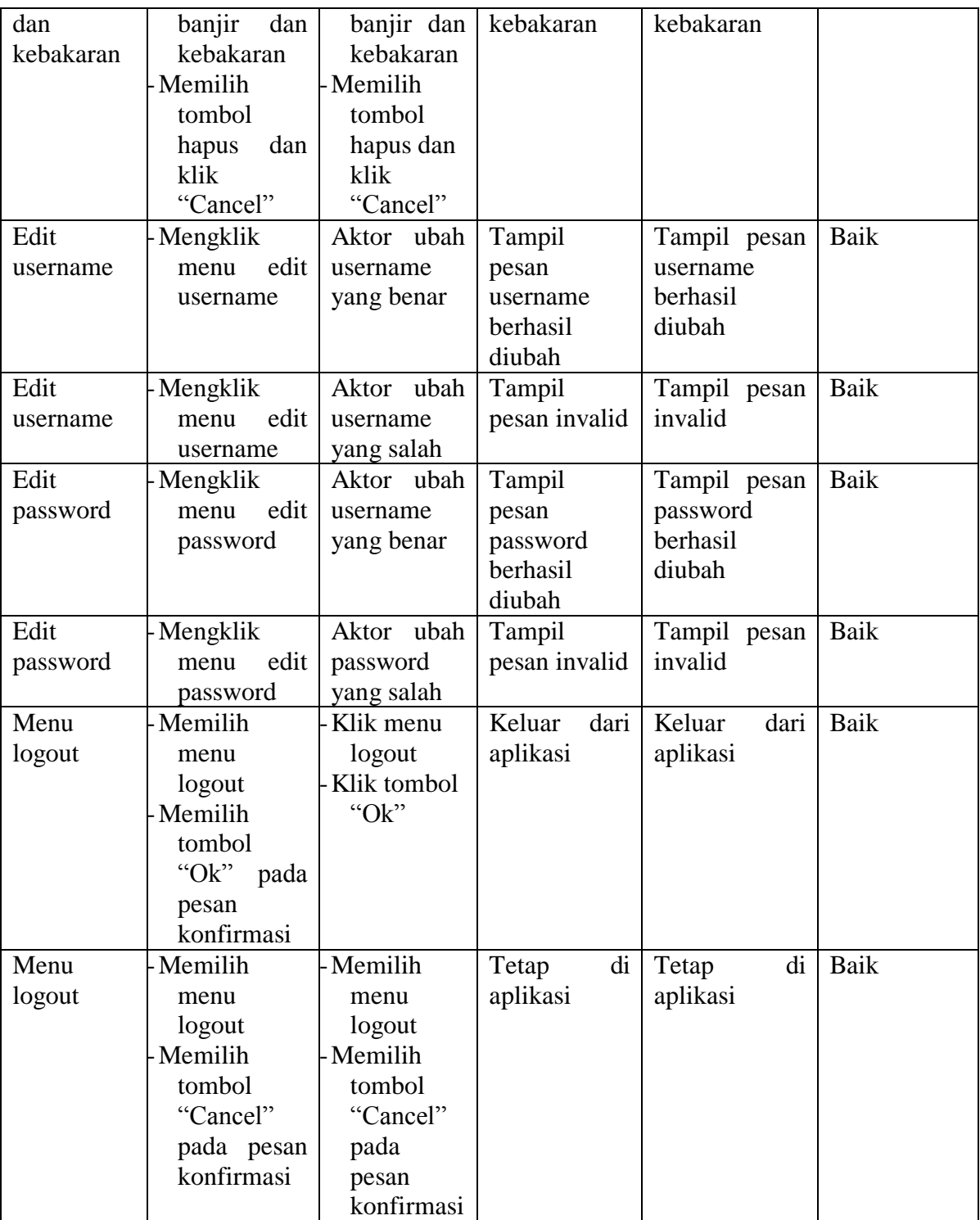

# **5.3 ANALISIS HASIL YANG DICAPAI OLEH SISTEM**

Setelah selesai melakukan implementasi dan pengujian, adapun Analisis hasil yang dicapai sistem ini adalah sebagai berikut :

### **5.3.1 Kelebihan Sistem**

Setelah melakukan pengujian terhadap sistem yang dibuat dapat dijabarkan mengenai kelebihan sistem yang dapat dilihat sebagai berikut :

- 1. Mudah digunakan karena dirancangan dengan antar muka yang mudah dimengerti dan *user friendly*.
- 2. Tersedia *textbox* pencarian untuk mencari lokasi rawan banjir dan kebakaran dengan cepat dan tepat.
- 3. Tidak memerlukan spesifikasi ponsel yang tinggi.
- 4. Sistem ini dapat menyimpan data dalam waktu yang lama, karena data disimpan pada media penyimpanan secara terkomputerisasi.

## **5.3.2 Kekurangan Sistem**

Setelah melakukan pengujian terhadap sistem yang telah dibuat terdapat kekurangan sistem yang dapat dilihat sebagai berikut :

- 1. Data lokasi banjir dan kebakaran hanya sebatas di kota Jambi.
- 2. Aplikasi ini hanya dapat di jalankan di sistem operasi android.